# Accessing Mongo

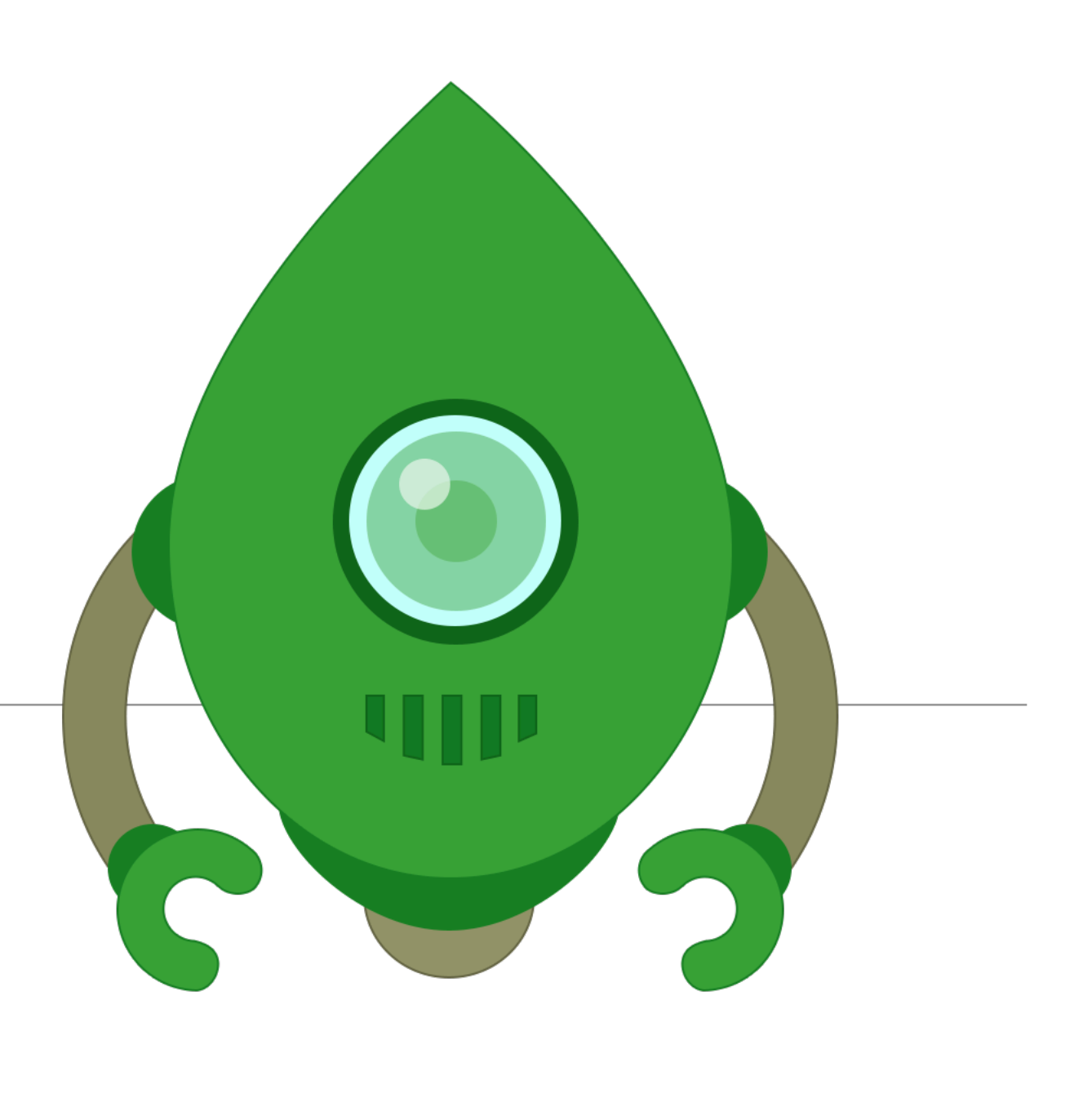

index.js

Connecting to Mongo (via Mongoose)

```
... 
require('./app/models/db');
...
```
import mongoose use the 'promise' library from node declare the connection string connect to the database Log success/fail/disconnect **'use strict'**; **const mongoose** = *require*(**'mongoose'**); **mongoose**.**Promise** = global.*Promise*; **let** dbURI = **'mongodb://localhost/donation'**; **if** (process.**env**.NODE\_ENV === **'production'**) { dbURI = process.**env**.MONGOLAB\_URI; } **mongoose**.connect(dbURI); **mongoose**.**connection**.on(**'connected'**, **function** () { *console*.log(**'Mongoose connected to '** + dbURI); }); **mongoose**.**connection**.on(**'error'**, **function** (err) { *console*.log(**'Mongoose connection error: '** + err); }); **mongoose**.**connection**.on(**'disconnected'**, **function** () { *console*.log(**'Mongoose disconnected'**); }); { db.js

# Mongo Core Concepts

- Database
- Documents
- Collections

Home

Introduction to NoSQL Introduction to MongoDB Install MongoDB on Windows Install MongoDB on Linux Introduction to mongo Shell

Data Types

Databases, Documents, **Collections** 

MongoDB **CONNECTIONS** 

**Query and Projection** Operators

**Update Operators Aggregation Pipeline** Operators MongoDB count() cursor method **DATABASE COMMANDS** MongoDB INSERT MongoDB UPDATE MongoDB DELETE MongoDB INDEX **Shell Methods QUERIES BACKUP RESTORE V MongoDB DRIVER Java DRIVER** 

**Python DRIVER** 

**PHP DRIVER** 

--More--

#### w3resource

#### Databases

- A number of databases can be run on a single MongoDB server.
- Default database of MongoDB is 'db', which is stored within data folder.
- MongoDB can create databases on the fly. It is not required to create a database before you start working with it.

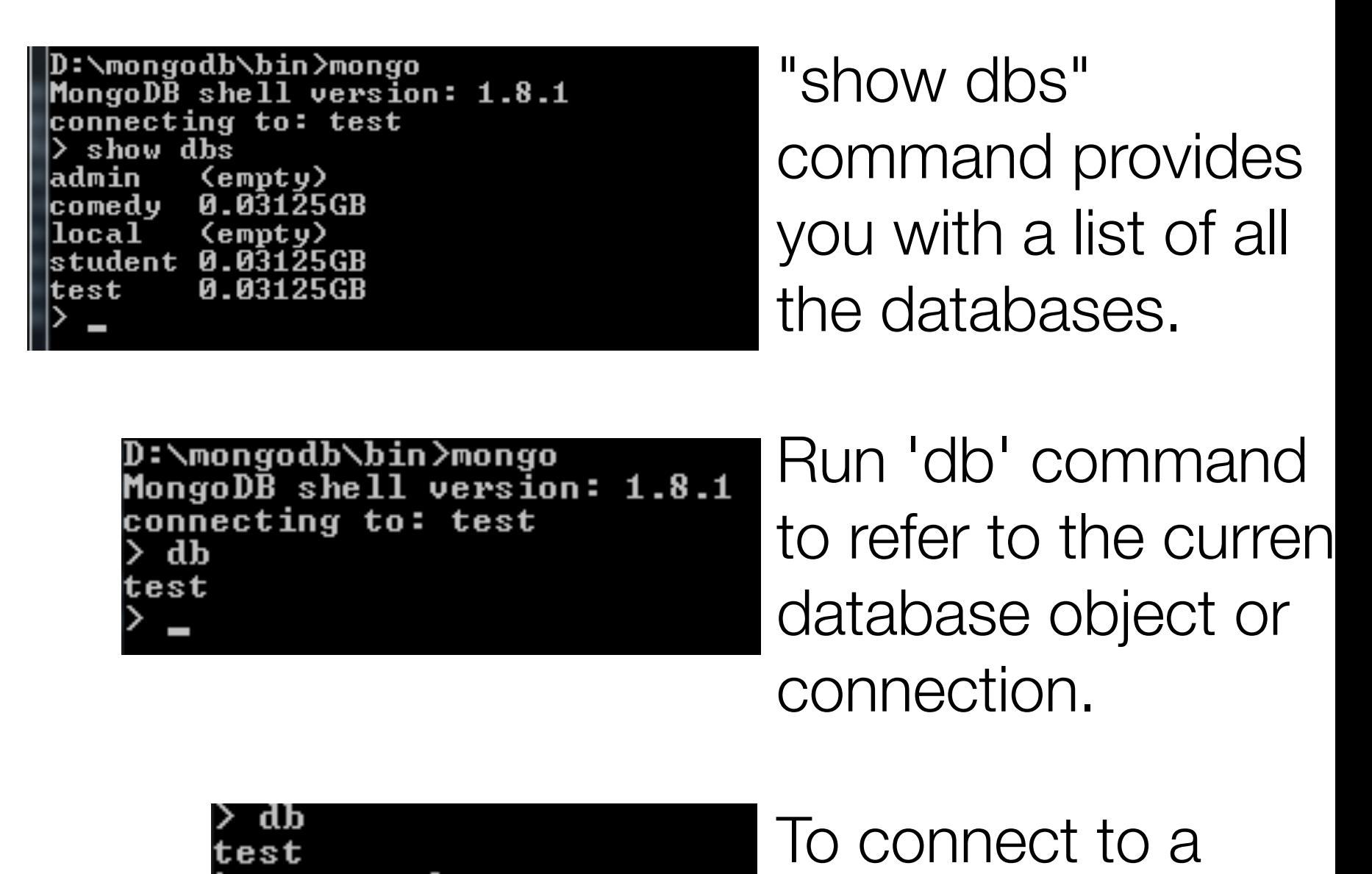

use student

switched to db student

particular database,

run use command

#### **Documents**

- Document is the unit of storing data in a MongoDB database.
- Document use JSON (JavaScript Object Notation, is a lightweight, thoroughly explorable format used to interchange data between various applications) style for storing data.
- Often, the term "object" is used to refer a document.
- Documents are analogous to the records of a RDBMS. Insert, update and delete operations can be performed on a collection.

#### Example Document

```
"_id": ObjectId("527b3cc65ceafed9b2254a97"),
"f_name": "Lassy",
"sex": "Female",
"class": "VIII",
"age": 13,
"grd_point": 28.2514
```
#### Documents vs Tables

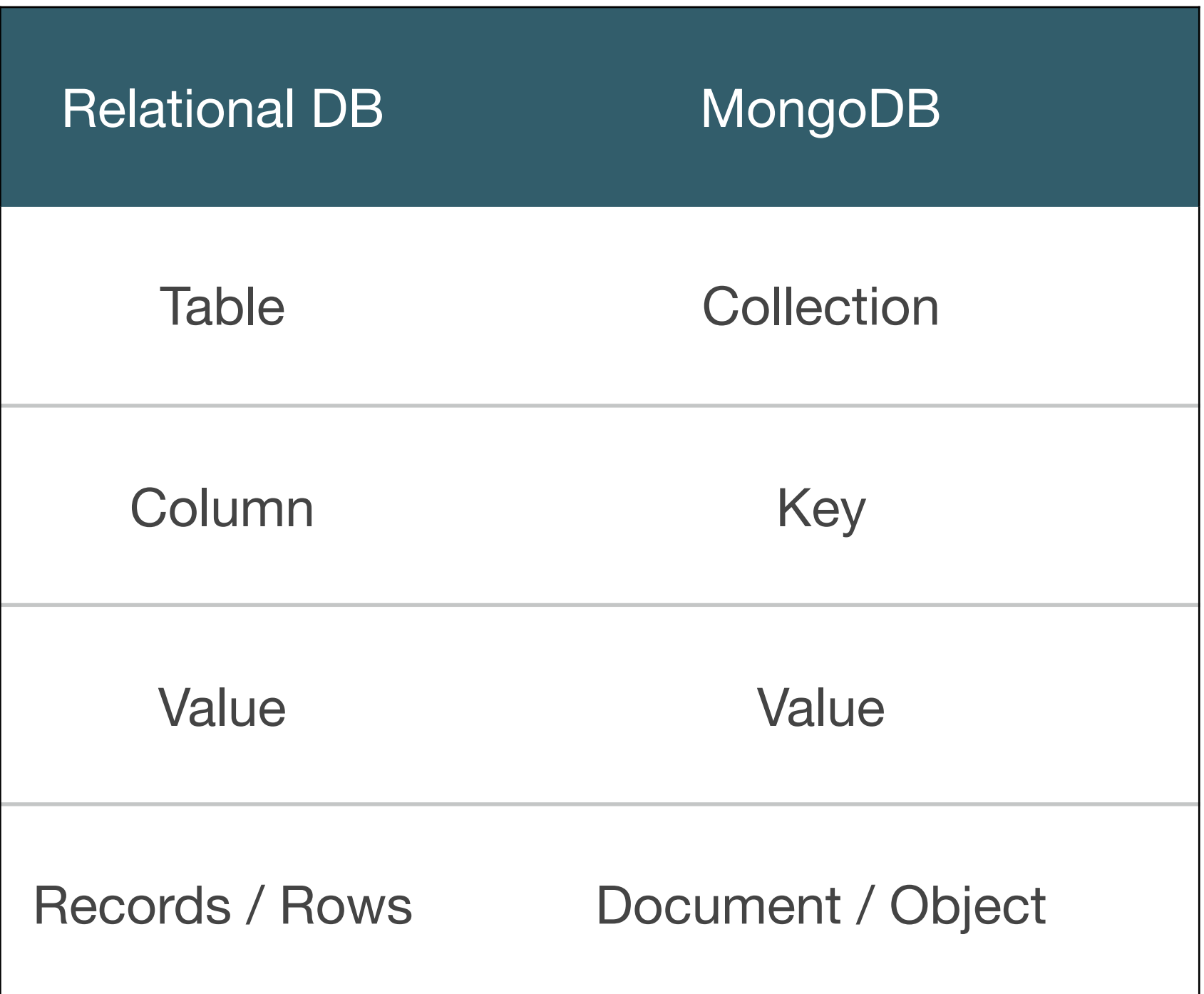

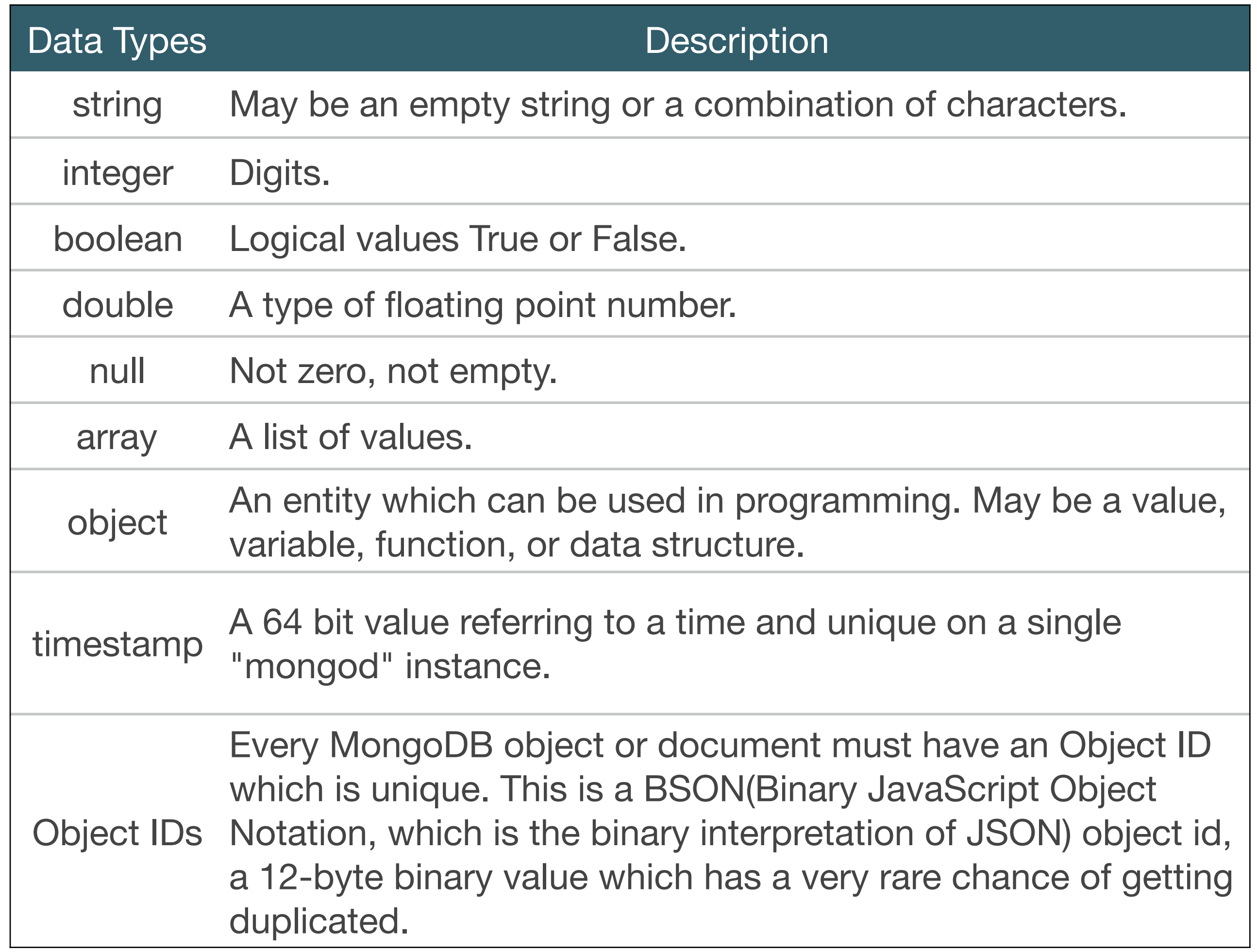

# **Collections**

- A collection may store number of documents.
- A collection is analogous to a table of a RDBMS.
- A collection may store documents that are not same in structure.
- This is possible because MongoDB is a Schema-free database.
- In a relational database like MySQL, a schema defines the organization / structure of data in database.
- MongoDB does not require such a set of formula defining structure of data.

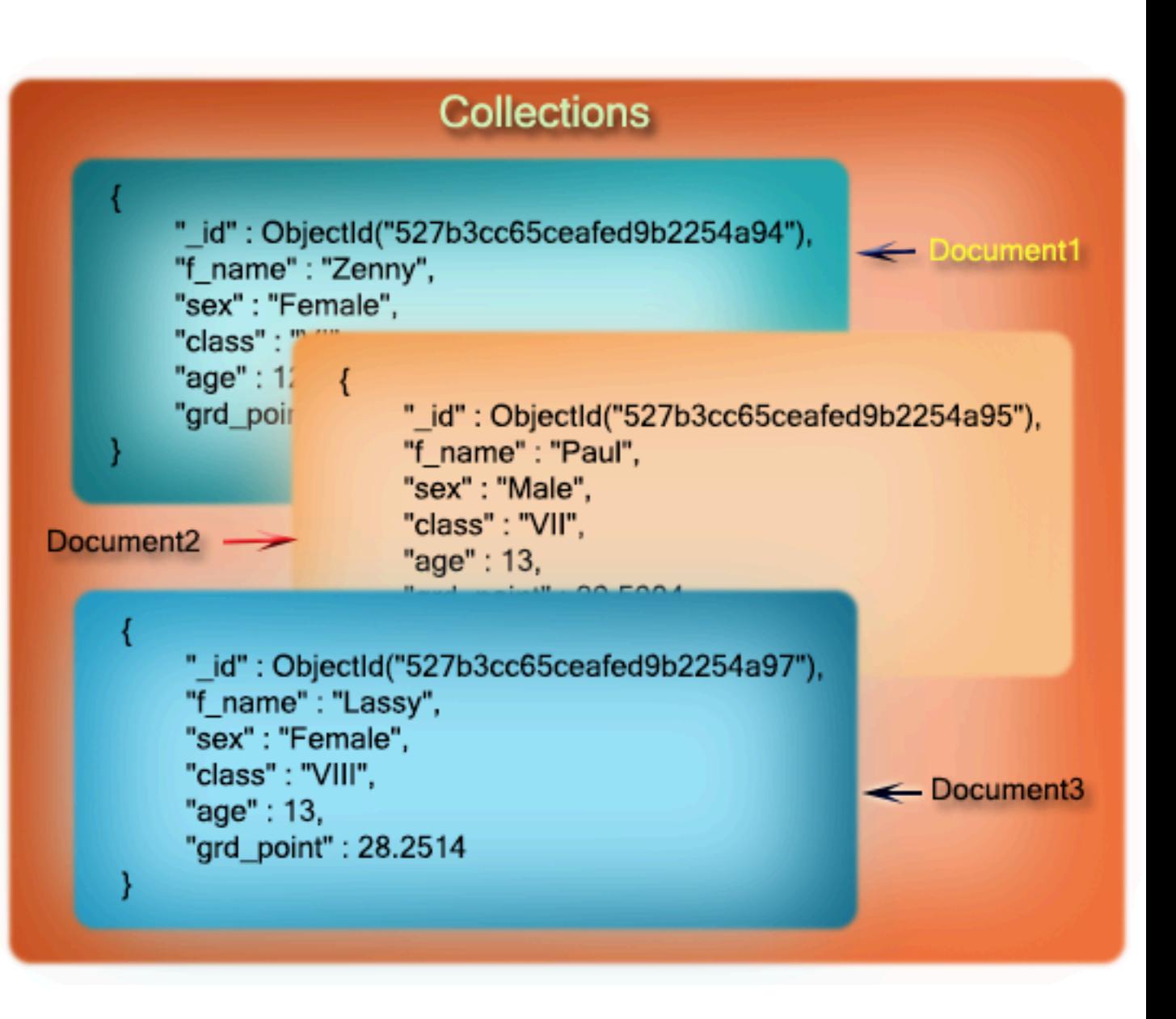

# Mongoose Schema

- Everything in Mongoose starts with a Schema.
- Each schema maps to a MongoDB collection and defines the shape of the documents within that collection.

```
const mongoose = require('mongoose');
const userSchema = mongoose.Schema({
   firstName: String,
   lastName: String,
   email: String,
   password: String,
});
```
**String Number Date Buffer Boolean Mixed ObjectId Array mongoose.Schema.Types.**

# Mongoose Models

- Models are constructors compiled from Schema definitions.
- Instances of these models represent documents which can be saved and retrieved from our database.
- All document creation and retrieval from the database is handled by these models.

```
'use strict';
const mongoose = require('mongoose');
const userSchema = mongoose.Schema({
   firstName: String,
   lastName: String,
   email: String,
   password: String,
});
const User = mongoose.model('User', userSchema);
module exports = User;
                                         users.
```
• User object can be used in other modules to interact with the "User" collection

# Creating and saving Documents / Objects

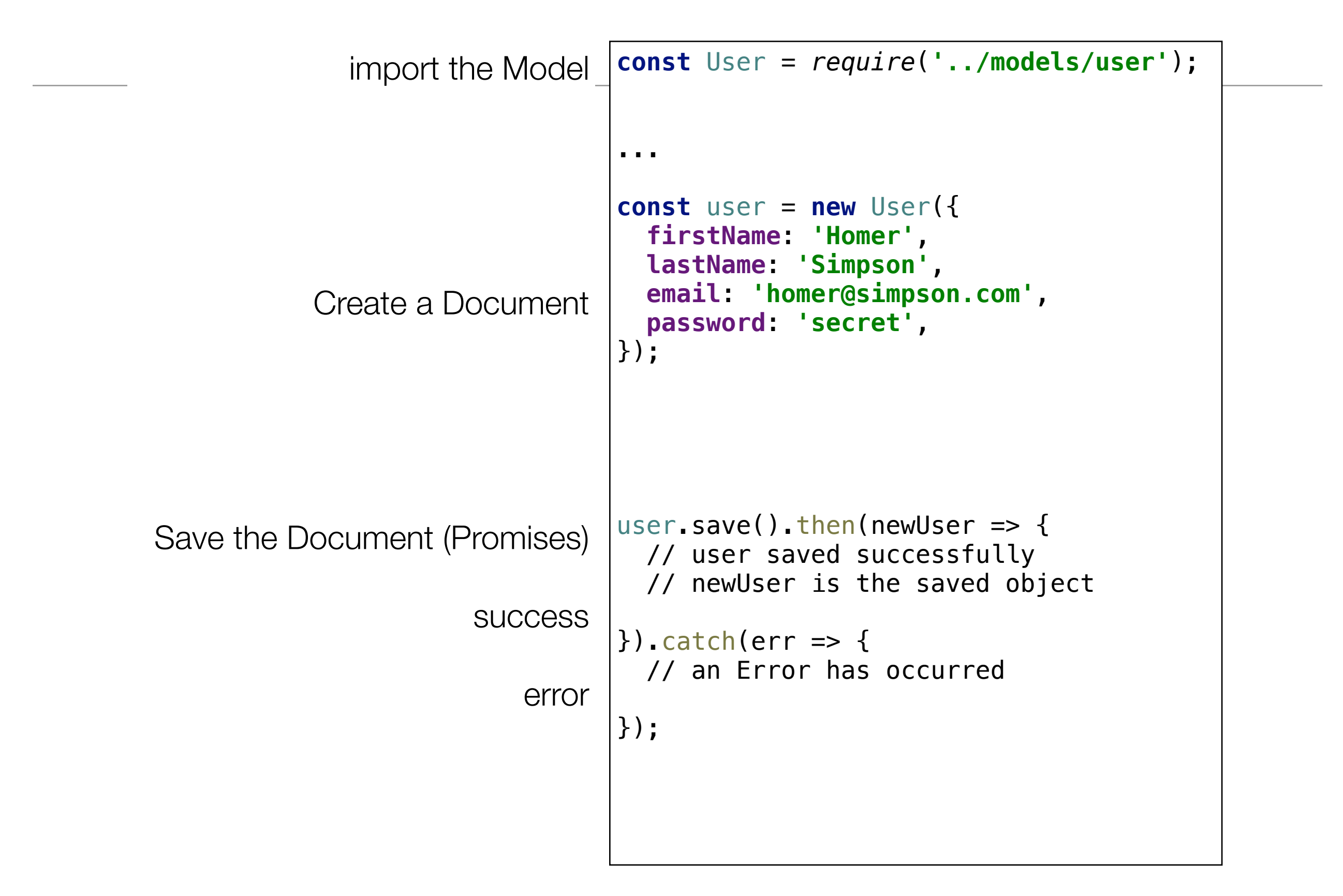

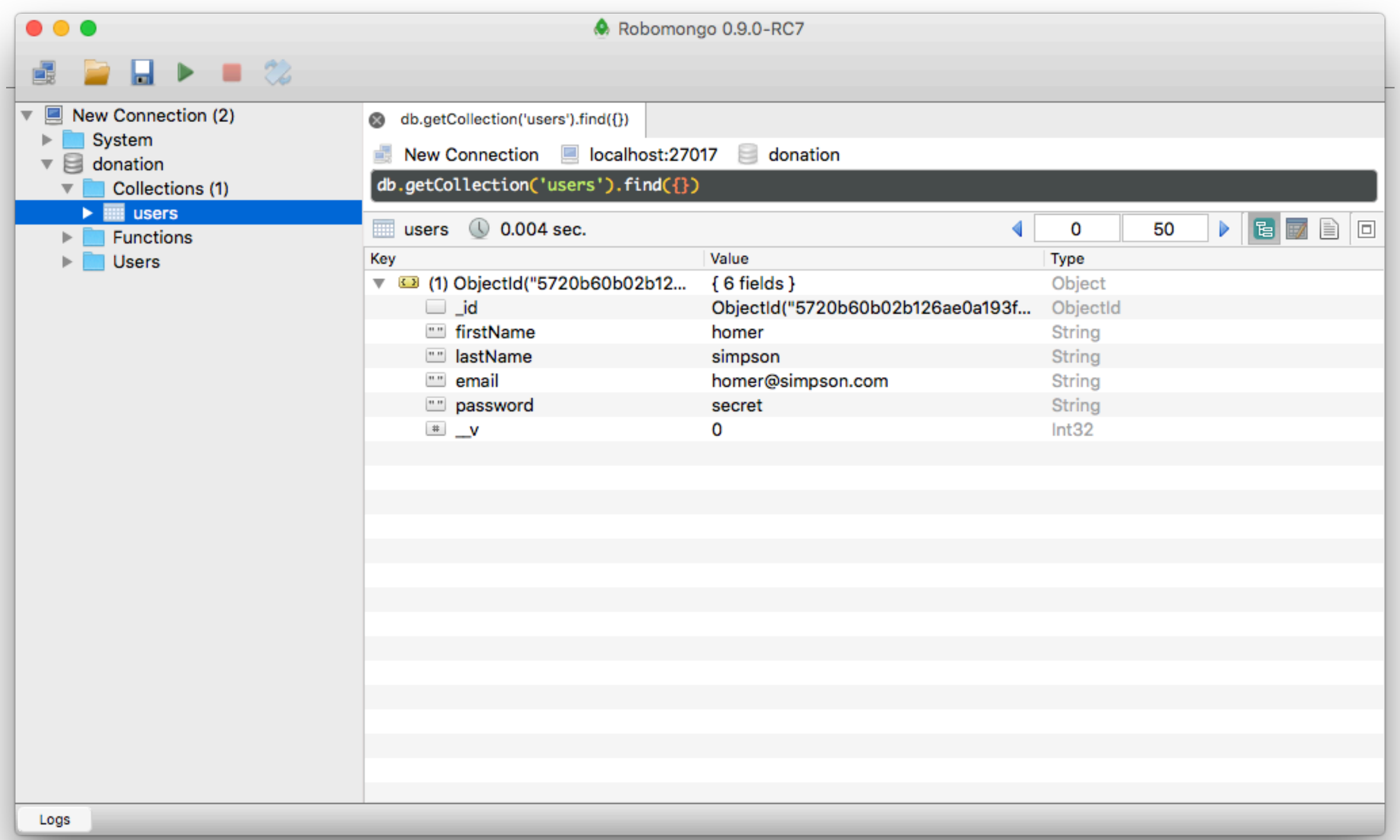

# Find a Document (Object)

```
One attribute 
we as searching 
               on 
       DB Query
           Query
     succeeded 
 check if match 
           found 
error accessing 
              DB
                    const userEmail = 'homer@simpson.com';
                    User.findOne({ email: userEmail }).then(foundUser => {
                       // Query success, check foundUser to see if match 
                       if (foundUser) {
                         \frac{1}{2} we found a match - complete document in foundUser
                       } else {
                          // no match found 
                       }
                     \}).catch(err => {
                         // some Error 
                    });
```
### Update a Document (Object)

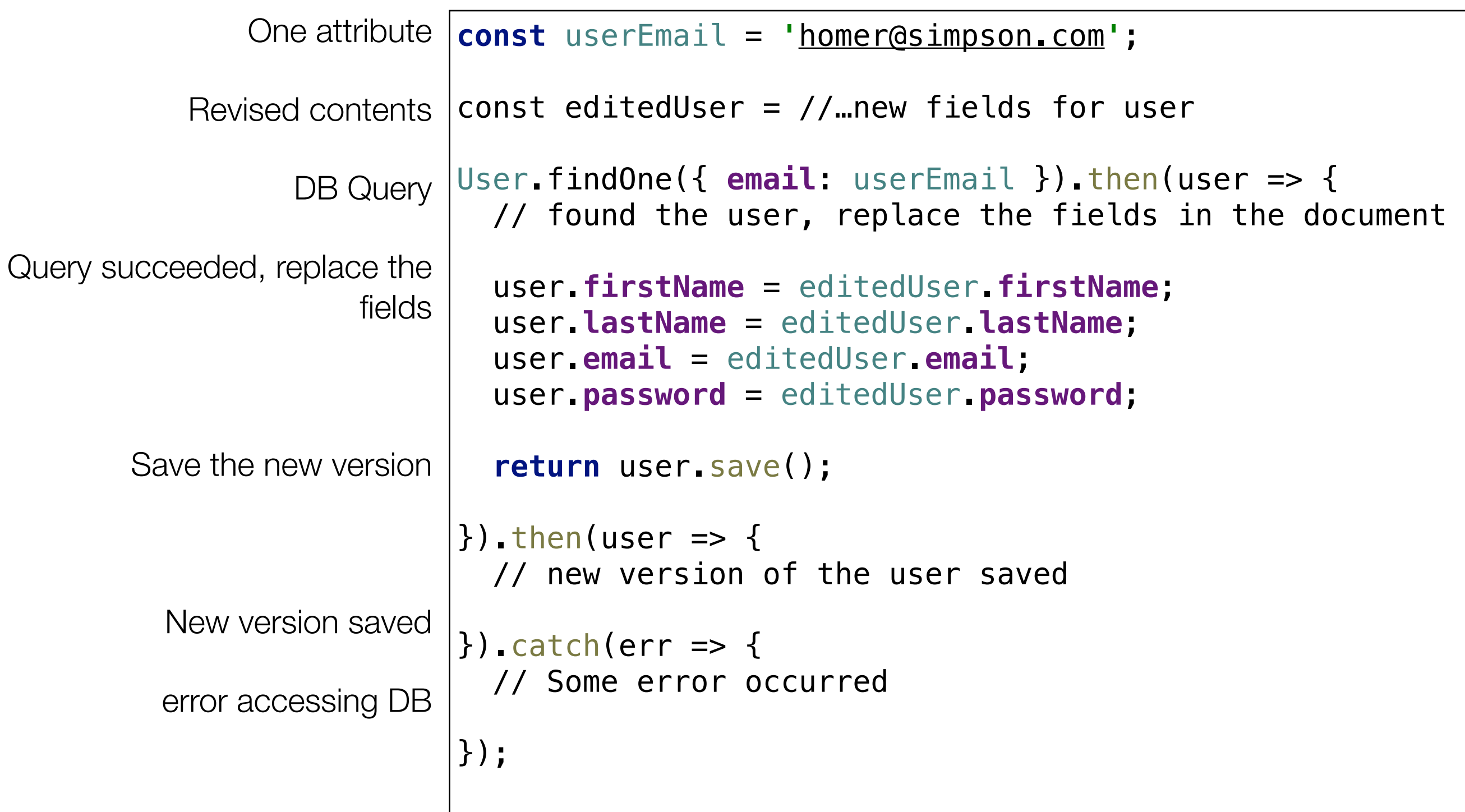

### HAPI Handlers

- Create
- Read
- Update

### Creating a Document in Handler

• Register HAPI Event Handler

```
exports.register = \{ auth: false,
  handler: function (request, reply) {
     const user = new User(request.payload);
    user.save().then(newUser => {
       reply.redirect('/login');
    }).catch(err = > { reply.redirect('/');
     });
   },
};
```
#### Search for a Document in Handler

• authenticate HAPI event handler

```
exports.authenticate = \{ auth: false,
   handler: function (request, reply) {
     const user = request.payload;
     User.findOne({ email: user.email }).then(foundUser => {
       if (foundUser && foundUser.password === user.password) {
         request.cookieAuth.set({
           loggedIn: true,
           loggedInUser: user.email,
         });
         reply.redirect('/home');
       } else {
         reply.redirect('/signup');
       }
    }).catch(err = > {
       reply.redirect('/');
     });
   },
};
```
# Update a Document in Handler

• updateSettings HAPI event handler

```
exports.updateSettings = {
  handler: function (request, reply) {
     const editedUser = request.payload;
     const loggedInUserEmail = request.auth.credentials.loggedInUser;
     User.findOne({ email: loggedInUserEmail }).then(user => {
       user.firstName = editedUser.firstName;
       user.lastName = editedUser.lastName;
       user.email = editedUser.email;
       user.password = editedUser.password;
       return user.save();
    \}).then(user => {
       reply.view('settings', { title: 'Edit Account Settings', user: user });
    \}).catch(err => {
       reply.redirect('/');
     });
   },
};
```